## **COUNTY OF BERKS, PENNSYLVANIA**

## Prothonotary

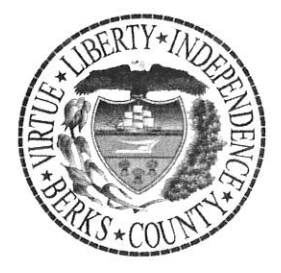

Courthouse, 2nd Floor 633 Court Street Reading, PA 19601

Phone: 610.478.6970

Jonathan K. "J.D." Del Collo, Prothonotary Ann L.R. Fitzgerald, Chief Deputy Prothonotary

The Berks County Prothonotary's Office in conjunction with the Berks County Court Administration will be implementing an electronic procedure for Arbitration pursuant to Berks County Local Rule of Civil Procedure 1305.

#### **Rule 1305 Conduct of Hearing**

On the date fixed for the hearing, the chairperson and the members of the panel shall report to the designated location for the hearing and shall organize for the hearing at least fifteen (15) minutes before the scheduled time. The panel shall conduct the hearing in accordance with Pa. R.C.P. 1302, 1304 and 1305 and in accordance with courtroom decorum. The chairperson of the panel shall preside and see to the proper conduct of the hearing, announce all rulings of a majority of the panel pertaining to the law and/or the admissibility of evidence and be responsible for the proper filing with the Prothonotary of the completed oath and award.

Comment: It is the intention of these rules that the arbitration proceed in an expeditious fashion and that all parties will take full advantage of submitting documentation and tangible evidence pursuant to Pa. R.C.P. 1305 without the need for expert testimony unless extraordinary circumstances warrant.

Prothonotary's helpful hints for completing and efiling the Arbitration Oath/Award are attached.

Questions re: completion of Arbitration Oath/Award form, contact 610-478-6970 extension 3471.

Questions re: incomplete panel day of hearing or continuation of Arbitration hearing, contact 610-478-6208 extension 5718.

Dedicated to public service with integrity, virtue & excellence

www.countyofberks.com

## **Blank Electronic Arbitration Form**

#### **County of Berks Civil Electronic Filing System**

#### Return To Case

You can "Save Draft Arbitration" as many times as you need and it will be available to edit when you return to this page. When you have completed the form you can click "EFile Arbitration" which will create an Arbitration Form Filing automatically and can be submitted (once EFiled the form can no longer be edited and would need to be started over).

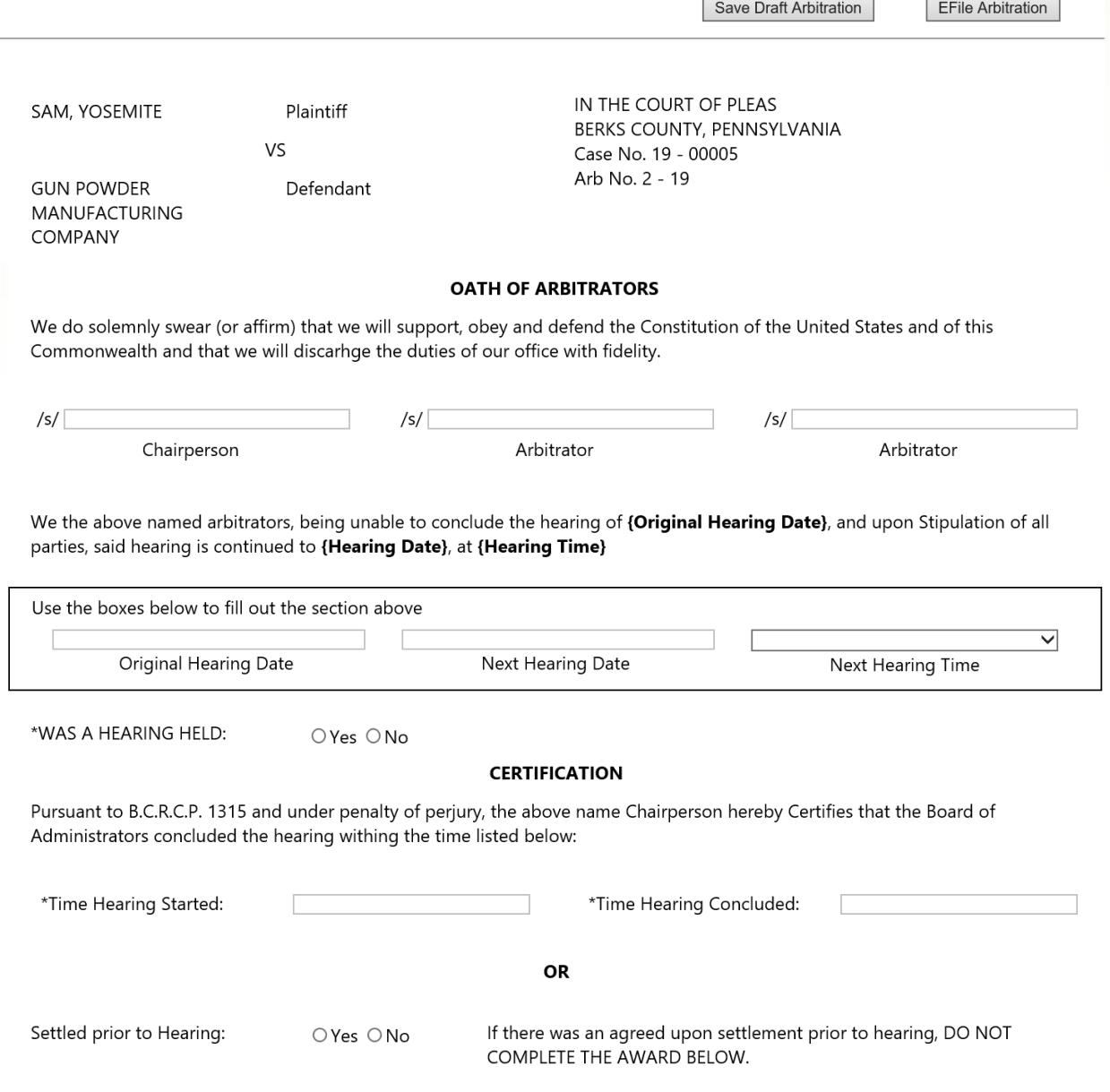

### **AWARD**

And now, this (AWARD DAY) day of (AWARD MONTH, YEAR), we the undersigned arbitrators, having been duly appointed and<br>sworn (or affirmed) make the following award: (NOTE: IF DAMAGES FOR DELAY ARE AWARDED THEY MUST BE SEPARA STATED).

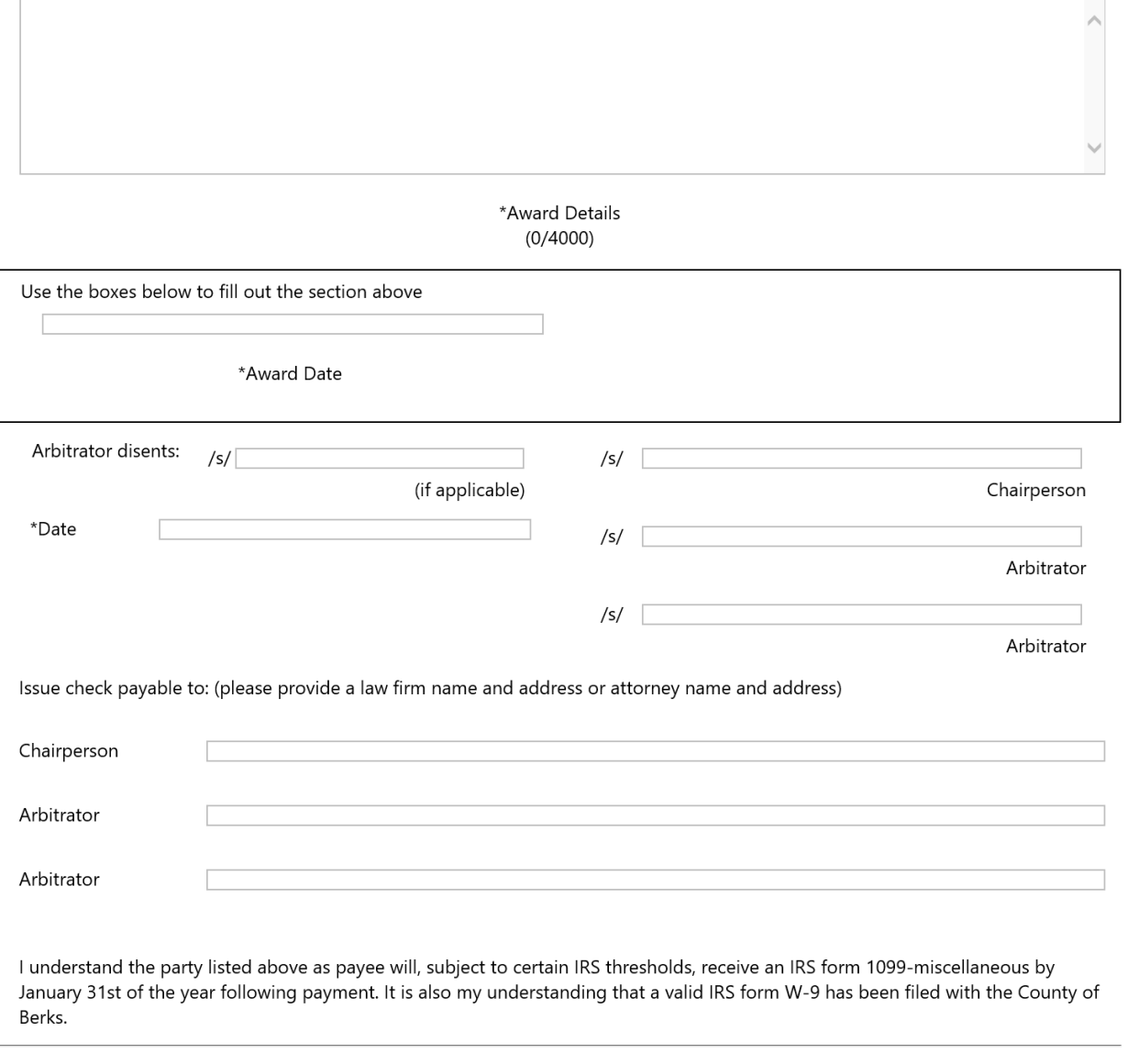

Reset Form

Save Draft Arbitration

EFile Arbitration

Instructions for Electronic Arbitration Form.

1. Log onto EFS (efiling) and proceed to MY CASES.

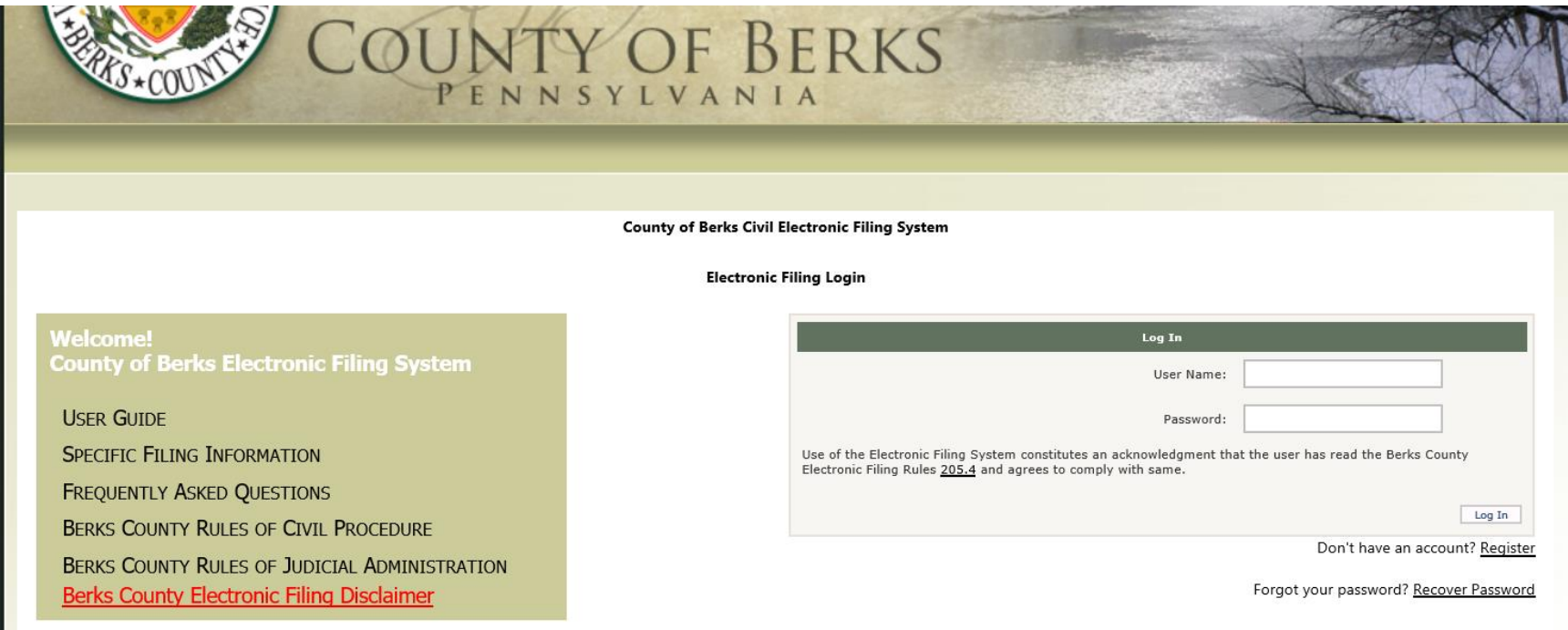

- 2. Click on List and select Cases where I am an Arbitrator.
- 3. Select the case that you wish to view.

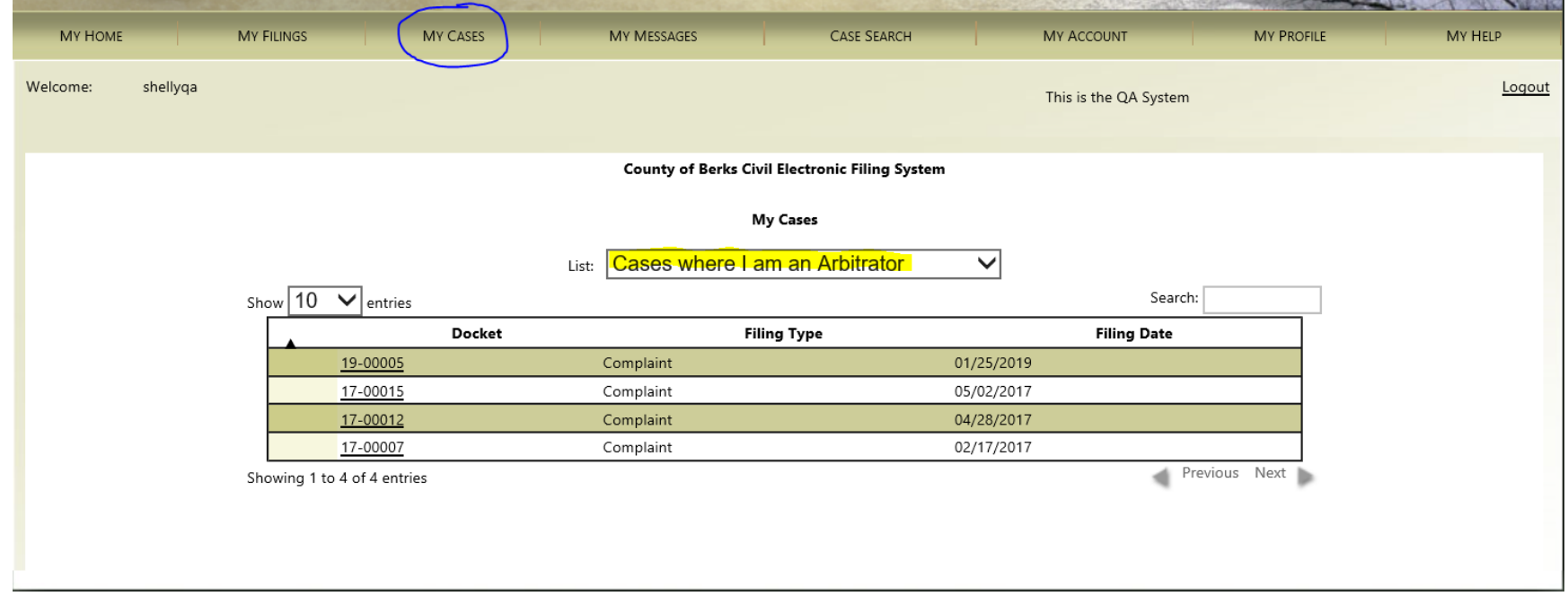

4. To generate the electronic arbitration form click on Document.

(The electronic arbitration form can be started prior to hearing in Chairperson's office or can wait until in hearing room.) If creating the electronic arbitration form prior to hearing, click Save Draft Arbitration before leaving case.

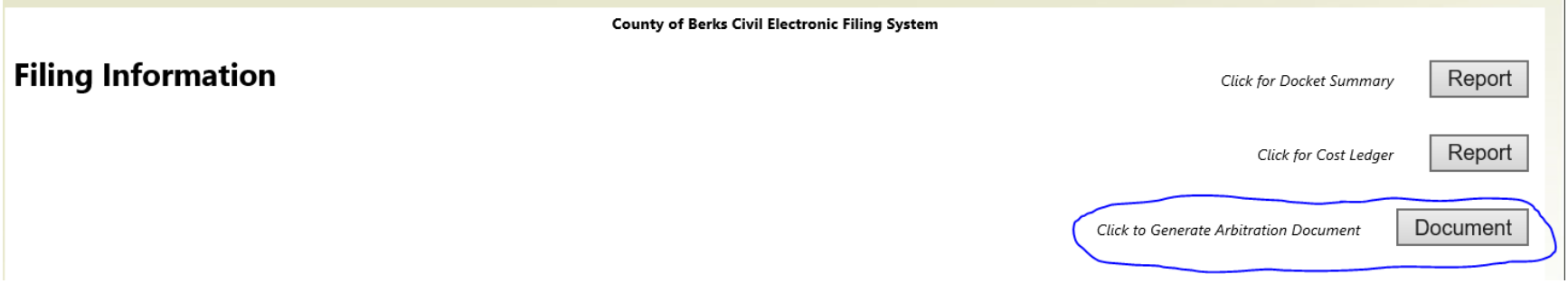

- 5. **REQUIRED** areas of the electronic arbitration form.
	- a. Chairperson
	- b. Arbitrator (at least one)
	- c. Hearing held
	- d. Hearing start time
	- e. Time hearing concluded
	- f. Date
	- g. Name and Address for payment of Arbitrators

If any of the required areas are not completed, a **MESSAGE** in red will show at the top of the page and below the item.

# 6. Arbitrators will need to type Name and PA Attorney ID number for the Oath of Arbitrators section.

### **OATH OF ARBITRATORS**

We do solemnly swear (or affirm) that we will support, obey and defend the Constitution of the United States and of this Commonwealth and that we will discarhge the duties of our office with fidelity.

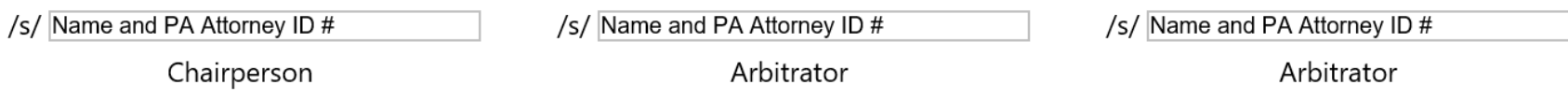

7. Continuation needed - contact Court Administration at #610-478-6208 ext. 5718 complete section when next hearing date and time scheduled.

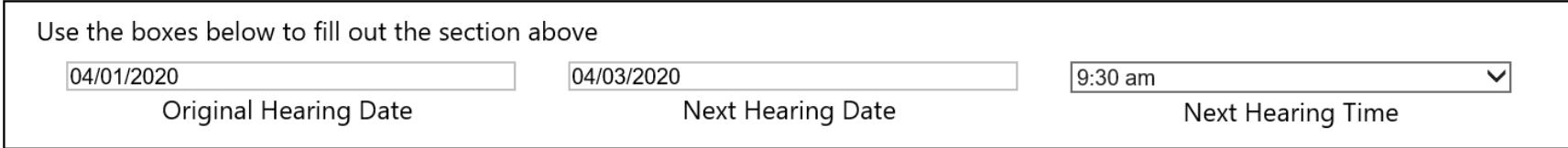

8. Click appropriate bullet.

#### \*WAS A HEARING HELD: ○Yes ○No

## 9. Enter time hearing started and hearing ended or click if settled prior to hearing.

### **CERTIFICATION**

Pursuant to B.C.R.C.P. 1315 and under penalty of perjury, the above name Chairperson hereby Certifies that the Board of Administrators concluded the hearing withing the time listed below:

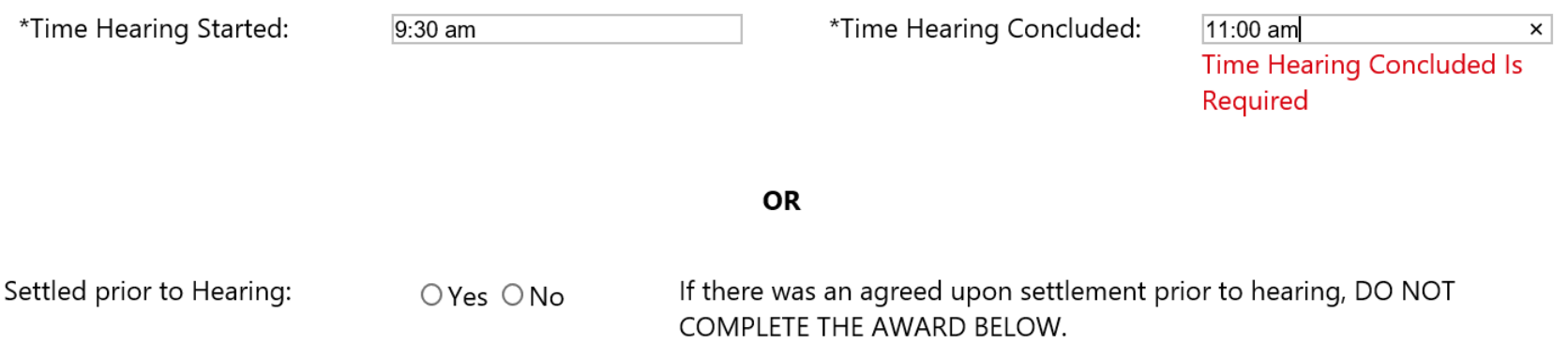

## \*if hearing continued to separate day, show times for all days\*

### **CERTIFICATION**

Pursuant to B.C.R.C.P. 1315 and under penalty of perjury, the above name Chairperson hereby Certifies that the Board of Administrators concluded the hearing withing the time listed below:

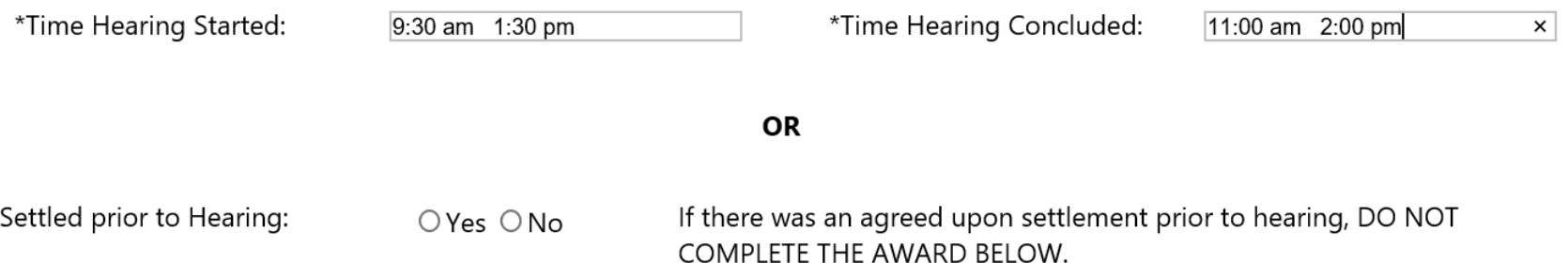

## 10. Type award.

### **AWARD**

And now, this {AWARD DAY} day of {AWARD MONTH, YEAR}, we the undersigned arbitrators, having been duly appointed and sworn (or affirmed) make the following award: (NOTE: IF DAMAGES FOR DELAY ARE AWARDED THEY MUST BE SEPARATELY STATED).

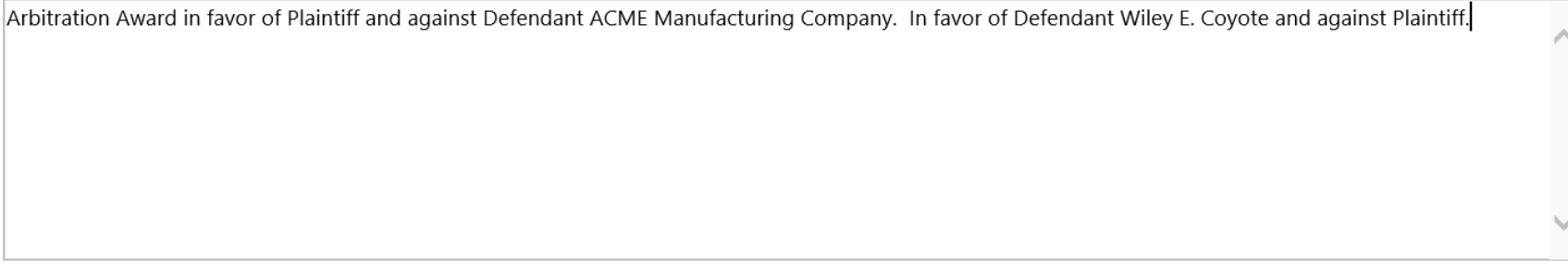

\*Award Details  $(151/4000)$ 

**\*If multiple same type parties in case, but award only for less than all, MUST be specific as to party. (ie. 2 plaintiffs, but only awarding 1 plaintiff, MUST be specific as to which plaintiff).\***

**Award will be REJECTED if not specific when multiple party types.**

11. Enter Award Date

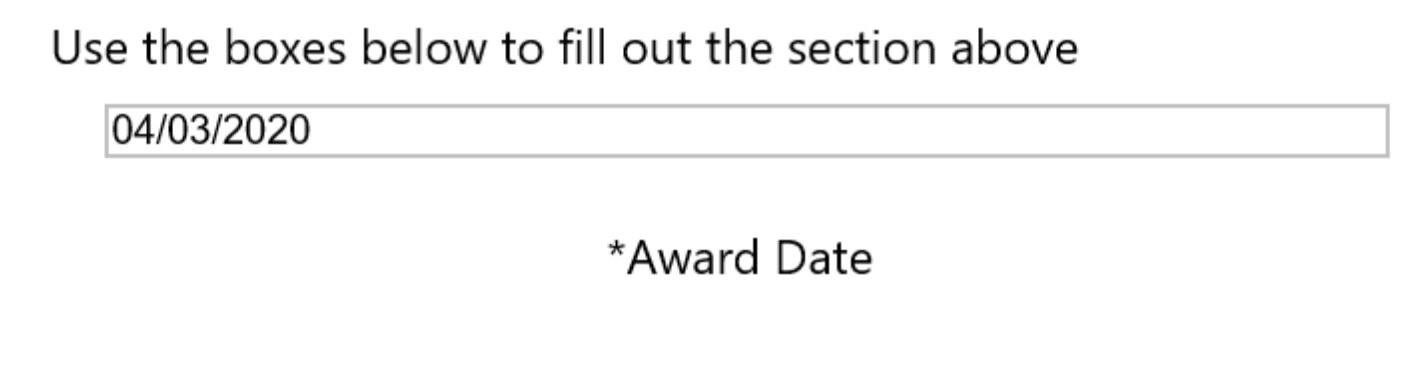

12. Type Name and PA Attorney ID # as signing for award in appropriate box and enter award date.

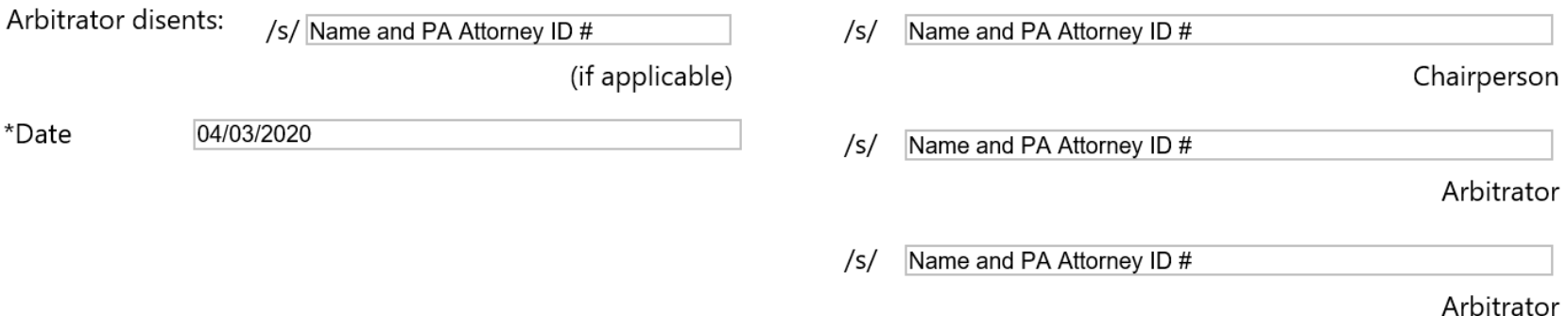

13. Completion of payment form. Name and Address needed for each Arbitrator. This section replaces the form completed in the Prothonotary's Office for each arbitration.

Issue check payable to: (please provide a law firm name and address or attorney name and address)

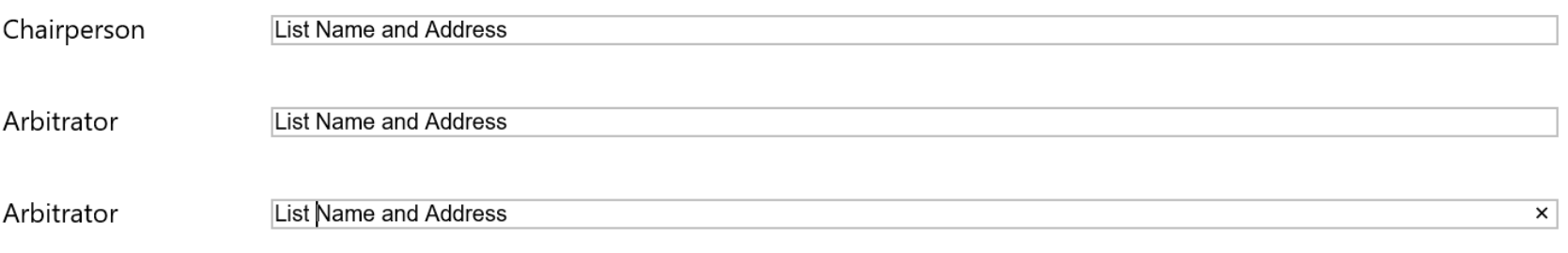

I understand the party listed above as payee will, subject to certain IRS thresholds, receive an IRS form 1099-miscellaneous by January 31st of the year following payment. It is also my understanding that a valid IRS form W-9 has been filed with the County of Berks.

# 14. Document has been saved and ready to Efile to Prothonotary Office. Click EFile Arbitration.

Reset Form

Save Draft Arbitration

**EFile Arbitration** 

15. Summary Page will automatically open.

Click "I certify that this filing complies" box.

# Click Submit to Prothonotary.

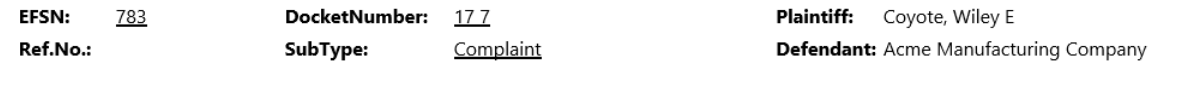

I certify that this filing complies with the provisions of the Public Access Policy of the Unified Judicial System of Pennsylvania: Case Records of the Appellate and Trial Courts that require filing confidential information and documents differently than non-confidential information and documents.

This filing does not cost anything.

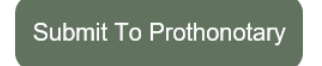

Below is a summary of this Transaction for your review.

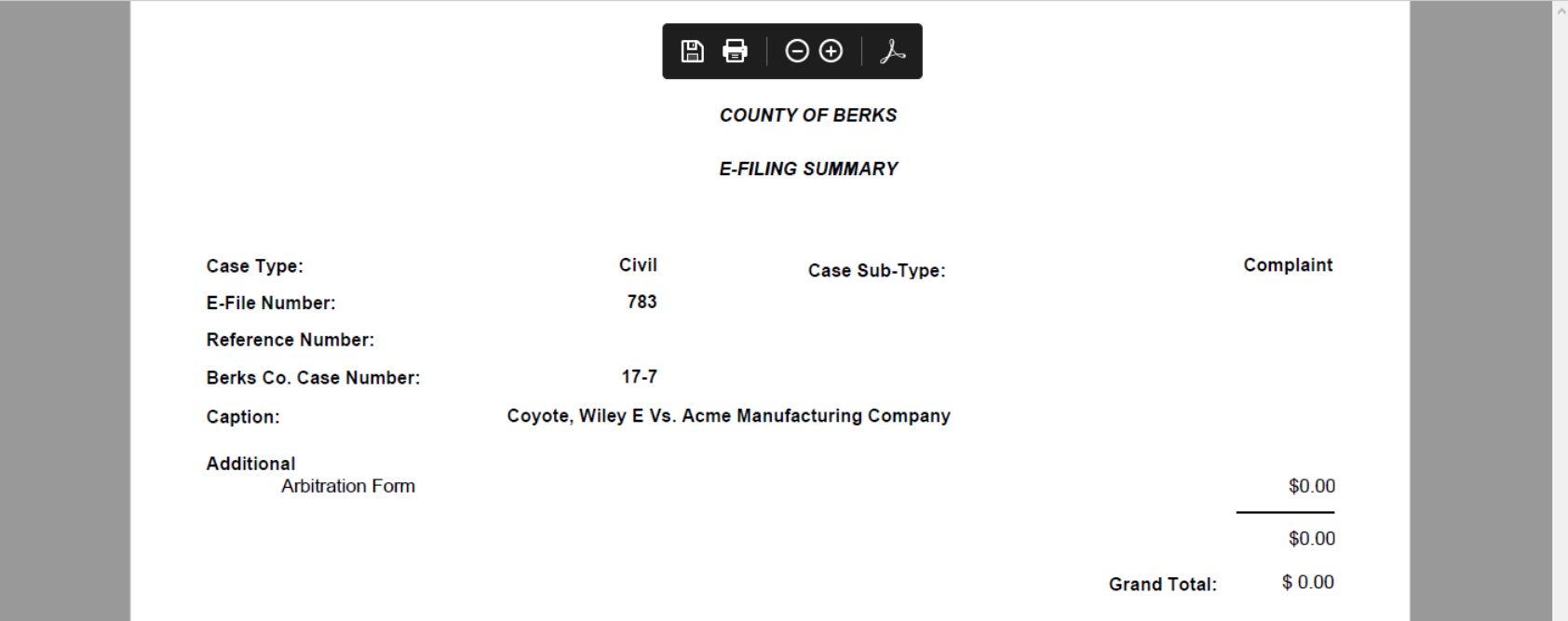

# 16. My Filings page will show status of Arbitration.

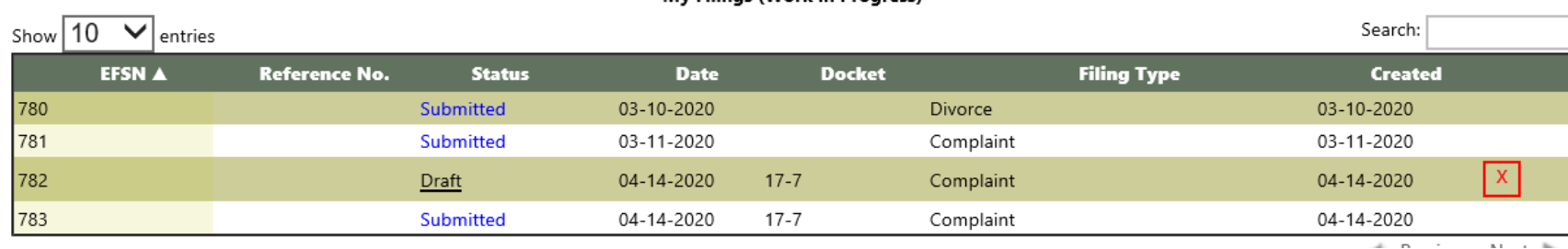

My Filings (Work in Progress)